## **Online Appointment Instructions**

- 1. Register for an account (red arrow)
- 2. Select Academic Skills Center 2020 (purple arrow)

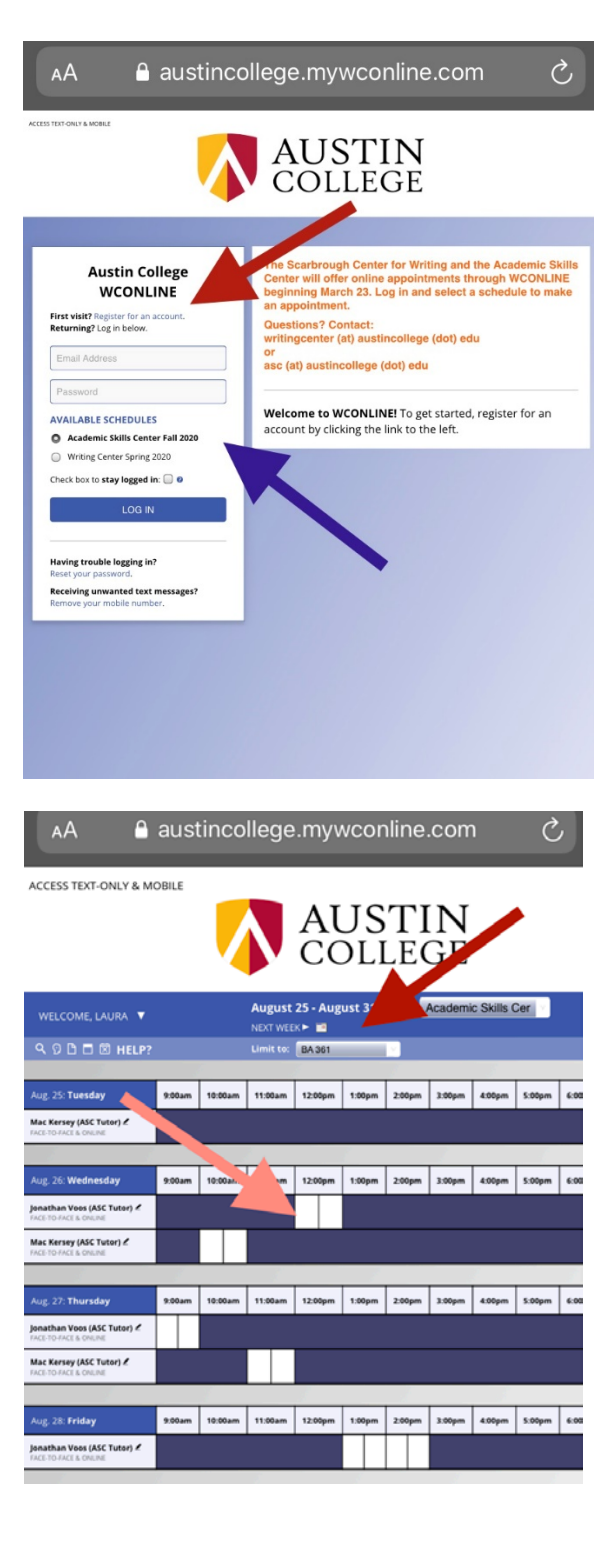

- Choose course option (red arrow)
	- 3. Select time/date, click box (pink arrow)
- 4. Select face-to-face or online option (red arrow)
- 5. Click blue button at bottom to "create appointment"

## austincollege.mywconline.com AA

**Create New Appointment** 

 $\mathcal{C}$ 

## Client

sey, Laura (Iramsey@austincollege.edu) To select a different client, begin typing a name or email above and then select from the resulting list. **Appointment Date** Wednesday, August 26, 2020: 12:00pm to 12:30pm Show **REPEAT Options Staff or Resource** Jonathan Voos (ASC Tutor) (Academic Skills Center Fall 2020) **APPOINTMENT LIMITS: Appointments must be between 30 minutes** and 1 hour in length. **LOCATION: Academic Skills Center Meet Tutor Online?** O No. Meet face-to-face at the center. Ses. Schedule Online appointment. If you choose an online appointment, log back in to this website approximately five to ten minutes before the start of your appointment. Then, open this appointment and click "Start or Join Online Consultation." Appointment Focus\* BA 361  $\Box$  This schedule supports file attachments. To attach a file to this appointment, use the options below. If making a repeating appointment,<br>files will only be attached to the first (this) appointment. File attachments must be 5MB or less and in one of the following formats: .doc, .docx, .numbers, .odt, .pages, .pdf, .rtf, .txt, .wpd, .wps, .xls, or .xlsx. Notify Client? @ File #1 **Document Title**  $\overline{\text{ (Choose the)}}$  no file selected No File #2 **Document Title** Notify Client? O Choose File no file selected No File #3 **Document Title** Notify Client? O Choose File no file selected No

## **ADMINISTRATIVE OPTIONS**

Walk-In/Drop-In □ | Missed □ | Placeholder □ · | Email Client?  $B<sub>0</sub>$ 

CREATE APPOINTMENT CLOSE WINDOW